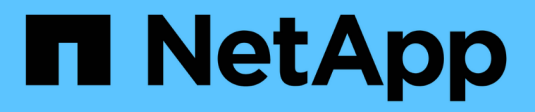

入门 Cloud Volumes Service for Google Cloud

NetApp November 15, 2023

This PDF was generated from https://docs.netapp.com/zh-cn/bluexp-cloud-volumes-service-gcp/conceptcvs-gcp.html on November 15, 2023. Always check docs.netapp.com for the latest.

# 目录

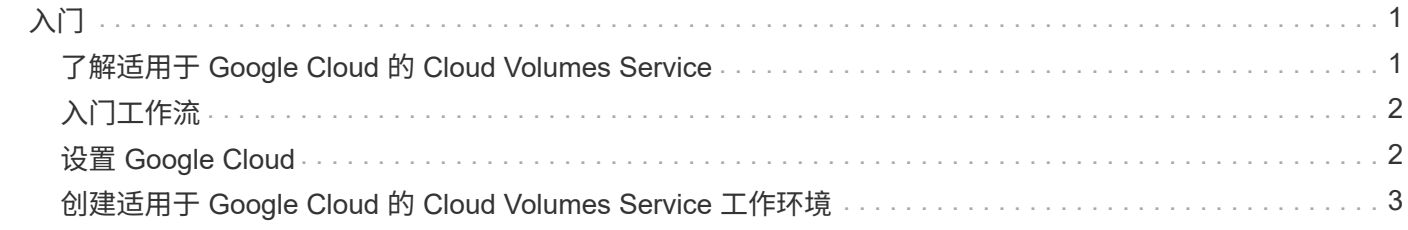

# <span id="page-2-0"></span>入门

# <span id="page-2-1"></span>了解适用于 **Google Cloud** 的 **Cloud Volumes Service**

借助适用于 Google Cloud 的 NetApp Cloud Volumes Service, 您可以快速添加多协议工 作负载,以及构建和部署基于 Windows 和基于 UNIX 的应用程序。

### 主要功能:

- 在内部部署和 Google Cloud 之间迁移数据。
- 只需几秒钟即可配置 1 到 100 TiB 的卷。
- 多协议支持(您可以创建 NFS 或 SMB 卷)。
- 利用高效的自动化快照保护数据。
- 通过快速克隆加快应用程序开发速度。

#### 成本

Cloud Volumes Service for Google Cloud创建的卷将计入您的服务订阅、而不是通过BlueXP进行收费。

从BlueXP中发现适用于Google Cloud的Cloud Volumes Service 区域或卷不收取任何费用。

["](https://console.cloud.google.com/marketplace/product/endpoints/cloudvolumesgcp-api.netapp.com?q=cloud%20volumes%20service)[在](https://console.cloud.google.com/marketplace/product/endpoints/cloudvolumesgcp-api.netapp.com?q=cloud%20volumes%20service) [Google Cloud Marketplace](https://console.cloud.google.com/marketplace/product/endpoints/cloudvolumesgcp-api.netapp.com?q=cloud%20volumes%20service) [中查看定价](https://console.cloud.google.com/marketplace/product/endpoints/cloudvolumesgcp-api.netapp.com?q=cloud%20volumes%20service)["](https://console.cloud.google.com/marketplace/product/endpoints/cloudvolumesgcp-api.netapp.com?q=cloud%20volumes%20service)

### 支持的区域

["](https://cloud.netapp.com/cloud-volumes-global-regions#cvsGc)[查看支持的](https://cloud.netapp.com/cloud-volumes-global-regions#cvsGc) [Google Cloud](https://cloud.netapp.com/cloud-volumes-global-regions#cvsGc) [区域](https://cloud.netapp.com/cloud-volumes-global-regions#cvsGc)["](https://cloud.netapp.com/cloud-volumes-global-regions#cvsGc)

### 开始之前

BlueXP可以发现现有Cloud Volumes Service for Google Cloud订阅和卷。请参见 ["NetApp Cloud Volumes](https://cloud.google.com/solutions/partners/netapp-cloud-volumes/) [Service for Google Cloud](https://cloud.google.com/solutions/partners/netapp-cloud-volumes/) [文档](https://cloud.google.com/solutions/partners/netapp-cloud-volumes/)["](https://cloud.google.com/solutions/partners/netapp-cloud-volumes/) 如果您尚未设置订阅。

### 获取帮助

有关BlueXP中Cloud Volumes Service 操作的一般问题、请使用BlueXP聊天工具。

有关适用于 Google Cloud 的 Cloud Volumes Service 的一般问题,请发送电子邮件至 NetApp 的 Google Cloud 团队: [gcinfo@netapp.com](mailto:gcinfo@netapp.com) 。

对于与云卷相关的技术问题,您可以从 Google Cloud Console 创建技术支持案例。请参见 ["](https://cloud.google.com/solutions/partners/netapp-cloud-volumes/support)[获取支持](https://cloud.google.com/solutions/partners/netapp-cloud-volumes/support)["](https://cloud.google.com/solutions/partners/netapp-cloud-volumes/support) 了解详细 信息。

## 相关链接

• ["NetApp BlueXP](https://cloud.netapp.com/cloud-volumes-service-for-gcp)[:适用于](https://cloud.netapp.com/cloud-volumes-service-for-gcp)[Google Cloud](https://cloud.netapp.com/cloud-volumes-service-for-gcp)[的](https://cloud.netapp.com/cloud-volumes-service-for-gcp)[Cloud Volumes Service"](https://cloud.netapp.com/cloud-volumes-service-for-gcp)

• ["NetApp Cloud Volumes Service for Google Cloud](https://cloud.google.com/solutions/partners/netapp-cloud-volumes/) [文档](https://cloud.google.com/solutions/partners/netapp-cloud-volumes/)["](https://cloud.google.com/solutions/partners/netapp-cloud-volumes/)

# <span id="page-3-0"></span>入门工作流

通过设置Google Cloud、然后创建工作环境、开始使用适用于Google Cloud的Cloud Volumes Service。

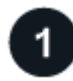

#### **["](#page-3-1)**[设置](#page-3-1) **[Google Cloud"](#page-3-1)**

在Google中、启用Cloud Volumes Service API并创建服务帐户。

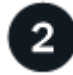

### **["](#page-4-0)**[创建工作环境](#page-4-0)**["](#page-4-0)**

在BlueXP中、单击\*添加工作环境\*>\* Cloud\*>\* Google Cloud\*、然后提供有关服务帐户和Cloud Volumes Service项目的详细信息。

# <span id="page-3-1"></span>设置 **Google Cloud**

BlueXP需要通过Google云服务帐户访问Cloud Volumes Service API并获得适当的权限。

### 第**1**步:启用**Cloud Volumes Service API**

启用Cloud Volumes Service API、以便BlueXP可以管理订阅和云卷。

#### 步骤

1. 从Google Cloud启动Cloud Shell会话。

["Google Cloud](https://cloud.google.com/shell/docs/launching-cloud-shell)[文档:启动](https://cloud.google.com/shell/docs/launching-cloud-shell)[Cloud Shell"](https://cloud.google.com/shell/docs/launching-cloud-shell)

2. 运行以下命令以启用Cloud Volumes Service API:

gcloud -project=<my-cvs-project> 服务支持 cloudvolumesgcp-api.netapp.com

#### 第**2**步:设置服务帐户

完成以下任务、以便BlueXP能够访问您的Google Cloud项目:

- 创建新的服务帐户
- 将新服务帐户成员添加到项目中并为其分配特定角色(权限)
- 为用于向 Google 进行身份验证的服务帐户创建并下载密钥对

#### 步骤

- 1. 在 Google Cloud 控制台中, ["](https://console.cloud.google.com/iam-admin/serviceaccounts)[转到服务帐户页面](https://console.cloud.google.com/iam-admin/serviceaccounts)["](https://console.cloud.google.com/iam-admin/serviceaccounts)。
- 2. 单击 \* 选择一个项目 \*, 选择您的项目, 然后单击 \* 打开 \*。
- 3. 单击 \* 创建服务帐户 \* 。
- 4. 输入服务帐户名称(友好显示名称)和问题描述。

Cloud Console 会根据此名称生成服务帐户 ID 。根据需要编辑 ID —您不能稍后更改此 ID 。

- 5. 要立即设置访问控制,请单击页面底部的 \* 创建 \* ,然后单击 \* 完成 \* ,继续执行下一步。
- 6. 在 IAM 页面中,单击 \* 添加 \* 并填写 \_ 添加成员 \_ 页面中的字段:

a. 在新成员字段中、输入完整服务帐户ID。

例如:user1-service-account-cvs@project1.iam.gserviceaccount.com

- b. 添加以下角色:
	- *NetApp Cloud Volumes Admin*
	- 计算网络杳看器

c. 单击 \* 保存 \* 。

- 7. 单击服务帐户名称,然后从 \_Service 帐户详细信息 \_ 页面中,单击 \* 添加密钥 > 创建新密钥 \* 。
- 8. 选择 \* JSON\* 作为密钥类型, 然后单击 \* 创建 \* 。

单击 \* 创建 \* 将生成新的公共 / 私有密钥对并将其下载到系统中。它是私钥的唯一副本。请安全地存储此文 件,因为它可用于作为您的服务帐户进行身份验证。

有关详细步骤,请参见 Google Cloud 文档:

- ["](https://cloud.google.com/iam/docs/creating-managing-service-accounts)[创建和管理服务帐户](https://cloud.google.com/iam/docs/creating-managing-service-accounts)["](https://cloud.google.com/iam/docs/creating-managing-service-accounts)
- ["](https://cloud.google.com/iam/docs/granting-changing-revoking-access)[授予](https://cloud.google.com/iam/docs/granting-changing-revoking-access)[,](https://cloud.google.com/iam/docs/granting-changing-revoking-access)[更改](https://cloud.google.com/iam/docs/granting-changing-revoking-access)[和](https://cloud.google.com/iam/docs/granting-changing-revoking-access)[撤消](https://cloud.google.com/iam/docs/granting-changing-revoking-access)[对](https://cloud.google.com/iam/docs/granting-changing-revoking-access)[资源](https://cloud.google.com/iam/docs/granting-changing-revoking-access)[的访问权限](https://cloud.google.com/iam/docs/granting-changing-revoking-access)["](https://cloud.google.com/iam/docs/granting-changing-revoking-access)
- ["](https://cloud.google.com/iam/docs/creating-managing-service-account-keys)[创建和管理服务帐户密钥](https://cloud.google.com/iam/docs/creating-managing-service-account-keys)["](https://cloud.google.com/iam/docs/creating-managing-service-account-keys)

## <span id="page-4-0"></span>创建适用于 **Google Cloud** 的 **Cloud Volumes Service** 工作环 境

在BlueXP中创建适用于Google Cloud的Cloud Volumes Service 工作环境、以便创建和管 理卷和快照。

无论您是否已从Google云控制台创建卷、或者您刚刚注册了适用于Google Cloud的Cloud Volumes Service但尚 未创建卷、第一步都是根据您的Google Cloud订阅为卷创建工作环境。

如果此订阅已存在云卷,则这些卷将显示在新的工作环境中。如果您尚未为Google Cloud订阅添加任何云卷、 请在创建新的工作环境后再添加。

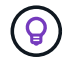

如果您在多个 Google Cloud 项目中拥有订阅和卷,则需要对每个项目执行此任务。

开始之前

为每个项目添加订阅时,您必须具有以下信息:

- 服务帐户凭据(您下载的 JSON 专用密钥)
- 项目名称

#### 步骤

- 1. 从BlueXP导航菜单中、选择\*存储>画布\*。
- 2. 在"画布"页面上、单击\*添加工作环境\*并选择\* Google Cloud Platform\*。
- 3. 在Cloud Volumes Service 旁边、选择\*发现\*。
- 4. 提供有关 Cloud Volumes Service 订阅的信息:
	- a. 输入要使用的工作环境名称。
	- b. 复制 / 粘贴您在上述步骤中下载的 JSON 专用密钥。
	- c. 选择 Google Cloud 项目的名称。
	- d. 单击 \* 继续 \* 。

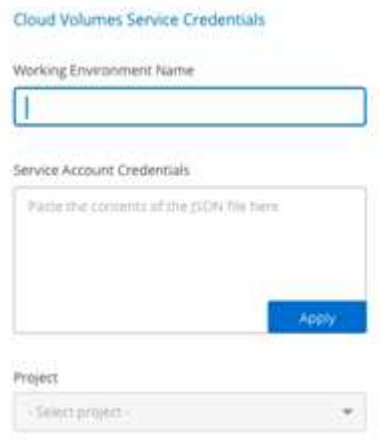

#### 结果

BlueXP将显示适用于Google Cloud的Cloud Volumes Service 工作环境。

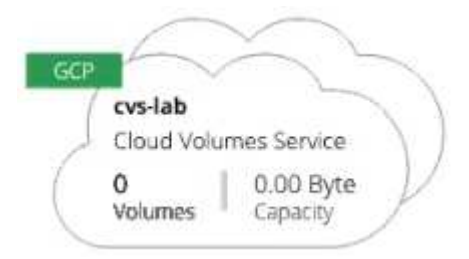

如果此订阅已存在云卷,则这些卷将显示在新的工作环境中。您可以从BlueXP添加其他云卷。

如果此订阅不存在任何云卷,请立即创建。

下一步是什么?

["](https://docs.netapp.com/zh-cn/bluexp-cloud-volumes-service-gcp/task-create-volumes.html)[开始创建卷](https://docs.netapp.com/zh-cn/bluexp-cloud-volumes-service-gcp/task-create-volumes.html)["](https://docs.netapp.com/zh-cn/bluexp-cloud-volumes-service-gcp/task-create-volumes.html)。

#### 版权信息

版权所有 © 2023 NetApp, Inc.。保留所有权利。中国印刷。未经版权所有者事先书面许可,本文档中受版权保 护的任何部分不得以任何形式或通过任何手段(图片、电子或机械方式,包括影印、录音、录像或存储在电子检 索系统中)进行复制。

从受版权保护的 NetApp 资料派生的软件受以下许可和免责声明的约束:

本软件由 NetApp 按"原样"提供,不含任何明示或暗示担保,包括但不限于适销性以及针对特定用途的适用性的 隐含担保,特此声明不承担任何责任。在任何情况下,对于因使用本软件而以任何方式造成的任何直接性、间接 性、偶然性、特殊性、惩罚性或后果性损失(包括但不限于购买替代商品或服务;使用、数据或利润方面的损失 ;或者业务中断),无论原因如何以及基于何种责任理论,无论出于合同、严格责任或侵权行为(包括疏忽或其 他行为),NetApp 均不承担责任,即使已被告知存在上述损失的可能性。

NetApp 保留在不另行通知的情况下随时对本文档所述的任何产品进行更改的权利。除非 NetApp 以书面形式明 确同意,否则 NetApp 不承担因使用本文档所述产品而产生的任何责任或义务。使用或购买本产品不表示获得 NetApp 的任何专利权、商标权或任何其他知识产权许可。

本手册中描述的产品可能受一项或多项美国专利、外国专利或正在申请的专利的保护。

有限权利说明:政府使用、复制或公开本文档受 DFARS 252.227-7013 (2014 年 2 月)和 FAR 52.227-19 (2007 年 12 月)中"技术数据权利 — 非商用"条款第 (b)(3) 条规定的限制条件的约束。

本文档中所含数据与商业产品和/或商业服务(定义见 FAR 2.101)相关,属于 NetApp, Inc. 的专有信息。根据 本协议提供的所有 NetApp 技术数据和计算机软件具有商业性质,并完全由私人出资开发。 美国政府对这些数 据的使用权具有非排他性、全球性、受限且不可撤销的许可,该许可既不可转让,也不可再许可,但仅限在与交 付数据所依据的美国政府合同有关且受合同支持的情况下使用。除本文档规定的情形外,未经 NetApp, Inc. 事先 书面批准,不得使用、披露、复制、修改、操作或显示这些数据。美国政府对国防部的授权仅限于 DFARS 的第 252.227-7015(b)(2014 年 2 月)条款中明确的权利。

商标信息

NetApp、NetApp 标识和 <http://www.netapp.com/TM> 上所列的商标是 NetApp, Inc. 的商标。其他公司和产品名 称可能是其各自所有者的商标。